#### **Operating Manual for Meeting Recording Pen**

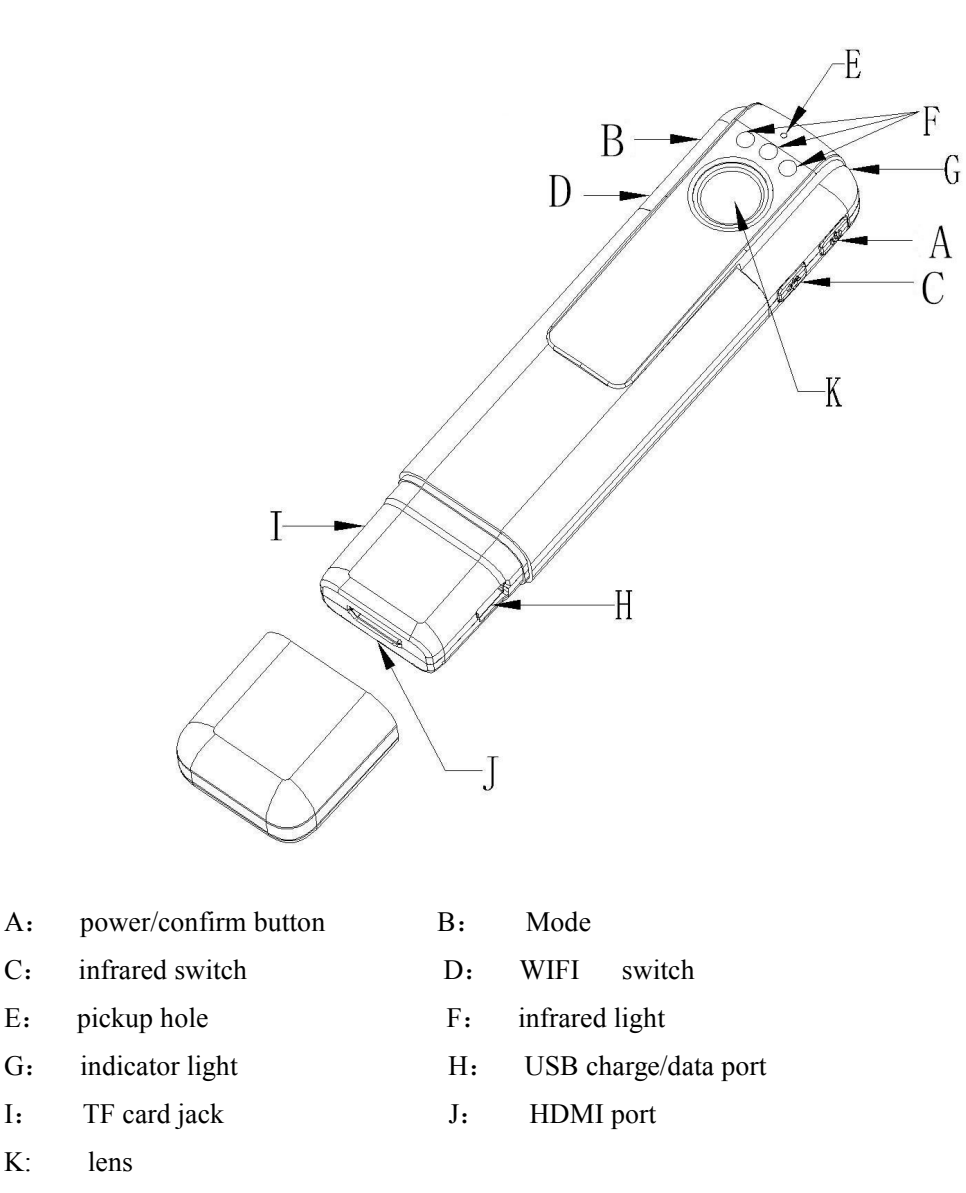

# 一. **Operating Instructions**:

**Note: This product is a high-definition video recording equipment, need to use 10MB/s or more read and write speed of high-speed memory card (based on the highest Class10 specification production),such as the use of low speed card, it may cause damage to memory card.**

1. Video Recording: Press button A shortly to start up and enter the standby mode of video recording (blue light on), then press button A again to start video recording. The default video recording format is 1080P. The blue indicator light flashes 5 times and then goes out (in order to ensure data security, the default video file duration is 10 minutes at each length and stored in segments and App can be modified). Press button A to end video recording and store the video file. The recording pen by now is in standby mode, press button A for 3 seconds to power off.

2. Picture-taking: Press button A shortly to start up and enter the standby mode of video recording (blue light on), then press button B, the recording pen is switched to standby mode of picture-taking (by this time, the blue light goes out and red the light goes on). Each time button A is pressed briefly, the red light flashes one time and one picture is taken (picture taken with APP for one time will be downloaded immediately); save and restore standby mode of picture-taking.

3. Separate Voice Recording: Press button A to start up and enter the standby mode of video recording (blue light on), then press button B for one time. By this time, the blue light goes out and the red light goes on, it is switched to standby mode of picture-taking. Press button B for the second time and the recording pen is switched to standby mode of separate recording (by this time the red light goes off and the green light goes on. If the App voice recording is off, then force to start up recording), then press button A to start recording and each clip is 30 minutes, (at this moment the green light keeps flashing) once again press button A, the confirm button, to save the voice recording file and restore the standby mode of separate recording.

4. Motion Detection: After starting up (blue light on), press button B 3 times, the recording pen is switched to standby mode of motion detection video recording (by this time the green light goes off, and the red light and blue light goes on). Press button A, the confirm button, to

enter the state of motion detection ( the red light and the blue light flash 5 times at the same time and then go off), once again press button A, the confirm button, to save motion detection video recording file and restore the standby mode of motion detection.

5.WIFI connection: Press button D in any mode and while turning on WIFI, the blue light and the green light flash slowly. When App connects WIFI, the blue light and the green light are on. Press button D to switch off WIFI, APP will automatically disconnect.

WIFI default name: C11.

WIFI default password: 12345678

6. Infrared Light: under any conditions after starting up the pen, press the switch button of infrared, the indication of turn-on is 3 times flashing of the red light and the indication of turn-off is 3 times flashing of the green light.

### 7. Modification of Video Recording File Format:

1 The resolution ratio can be changed to 1080P-30 frames, 720P-60 frames, WVGA-60 frames, VGA-60 frames The procedure to modify the resolution ratio of the video recording file

The first step: create a new moviesizeset.txt file and store it under SD root folder;

The second step: when file content is  $'0'$ , the resolution rate is 1080P-30 frames; when file content is '1', the resolution rate is 720P-60 frames; when file content is '2', the resolution rate is WVGA-60 frames; when file content is '3', the resolution rate is VGA-60 frames;

2. Time update and watermark setting up (add a letter Y after text file, it displays, add a letter N after the text file, it does not display)

The method of modifying time and watermark: create a timeset.txt file and store it under SD root folder File content: exe: 2015.06.24 16: 56: 00 Y(N) (noted: Y (N)

3. Dimension setting of picture-taking: 4032\*3024/2304\*1536/1920\*1080/1280\*720 4 formats The method of modifying resolution ratio of picture-taking: create a new photosizeset.txt and store it into SD card When file content is '0', the resolution rate is  $4032*3024$ When file content is '1', the resolution rate is 2304\*1536 When file content is '2', the resolution rate is 1920\*1080 When file content is '3', the resolution rate is 1280\*720

## 8. PC camera functions:

a: USB connects with a computer when the pen is in the state of power off and enter in PCCAM camera mode, plug it out to turn off

b: USB connects with a computer when the pen is in the state of power off and enter the U-disk mode, plug it out to turn off

9. Charging: the blue light and the right is on, and the red light goes off and blue light is still on after the charging is completed.

10.HDMI output connection: connect the accessory HDMI cable of the product to LCD TV or displayer and enter replay mode. Under replay mode, the WIFI button acts as the function of paging down the file and the power button acts as the function of playing/pausing the film. While playing the file, mode button to stop playing and press the mode button again to switch to video recording mode

### 二. application:

a. first to download the APP Finalcam or scan the bottom two-dimension code for downloading on the phone ( ISO/ Android)

b. set page WIFI connection on the phone and choose C11 signal, the initial password is 12345678

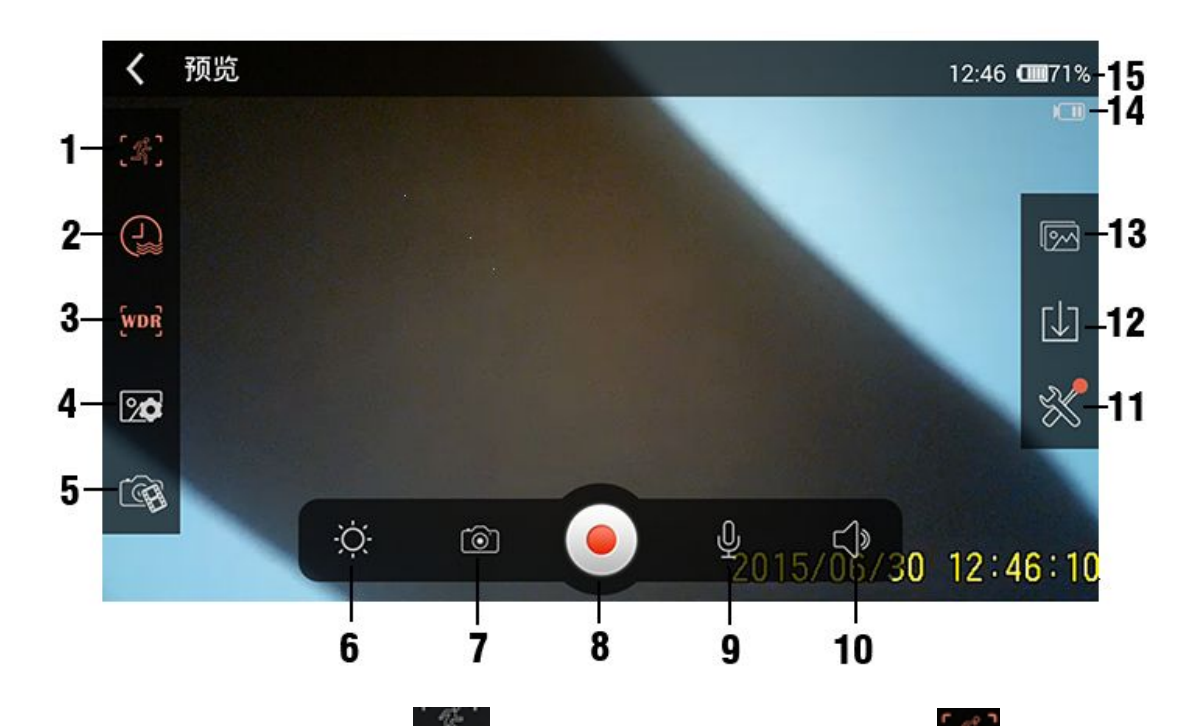

1. motion detection: indicates turning off,  $\mathscr{F}$ . indicates turning on the motion detection. When WIFI is connected, starting and ending of video recording are controlled by APP; when WIFI is disconnected starting and ending of video recording are controlled by DVR. 2 Watermark:  $\bigoplus$  indicates turning off time watermark(the lower right corner shows no yellow date and time); indicates turning on time watermark (the lower right corner shows yellow date and time) 3. WDR: WDB indicates turning off wide dynamic; WDB indicates turning on wide dynamic 4.resolution ratio of pictures: 12M(4032X3024)、10M (3648X2736)、8M(3264X2448)5M(2592X1944)、 3M(2048X1536)、2MHD(1920X1080)、VGA(640X480) 5: display resolution ratio: the size of pictures transferred from DVR to APP 720P(1280X720)、WVGA (848X480)、VGA 4:3(640X480)、VGA 16:9(640X360)、QVGA (320X240)

It can not be set as 720P in video recording 1080P, the transferring is restricted.

6.brightness: adjust the brightness of the phone

7. picture-taking: in the preview mode of video recording, one picture a time, download immediately after taking the picture

8. Video recording: start/stop video recording

9. video recording audio:  $\mathcal{L}$  means turning off voice recording of video recording,  $\mathbb Q$  means turning on voice recording of video recording

10: volume: adjust the voice while playing video

11.setting: enter the setting menu

12.download: enter the download interface

13. video recording file: enter the interface of downloaded files

14:power supply: displaying power status

15. cell phone information

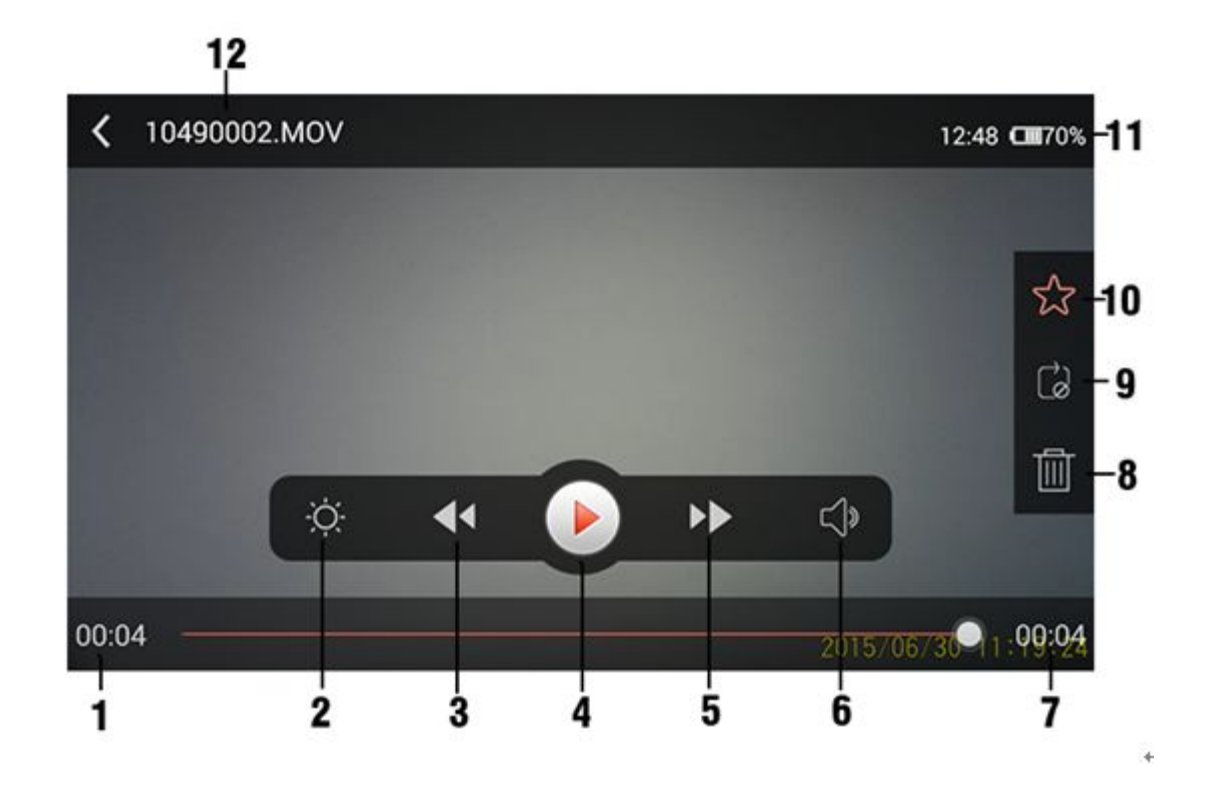

1:the playing progress of the current video

2: brightness: adjust displaying brightness

3:play the previous file

4: start/pause the current film on playing

5: play the next file

6: volume control, open and adjust the volume of video on playing

7: total playing time of video

8: delete files。

9: loop playing the current video

10: collecting mark for the convenience of checking next time

11: cell phone power indication

12. the file name of the video on playing

# 三**. relevant parameters**:

items relevant parameters

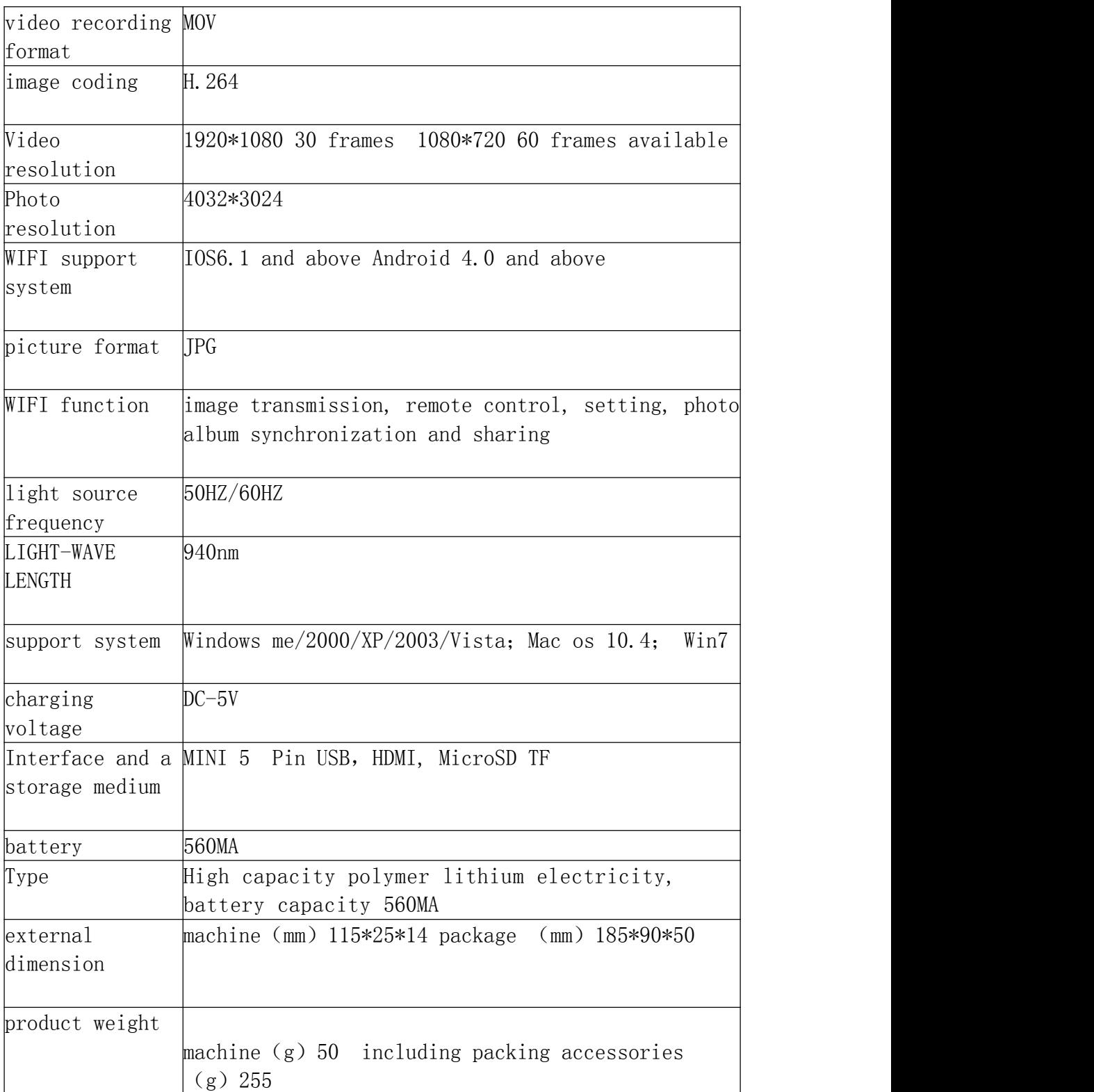

#### Special announcement:

It is only allowable for the use of collecting evidences by public security, procuratorates,courts, journalists,and lawyers.It is strictly prohibited if used for illegal candid photography. If the case constitutes a crime, our

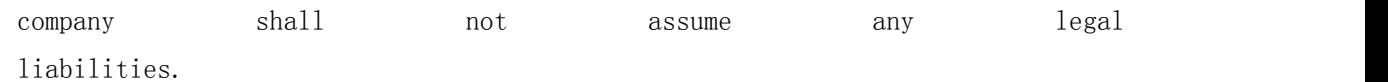

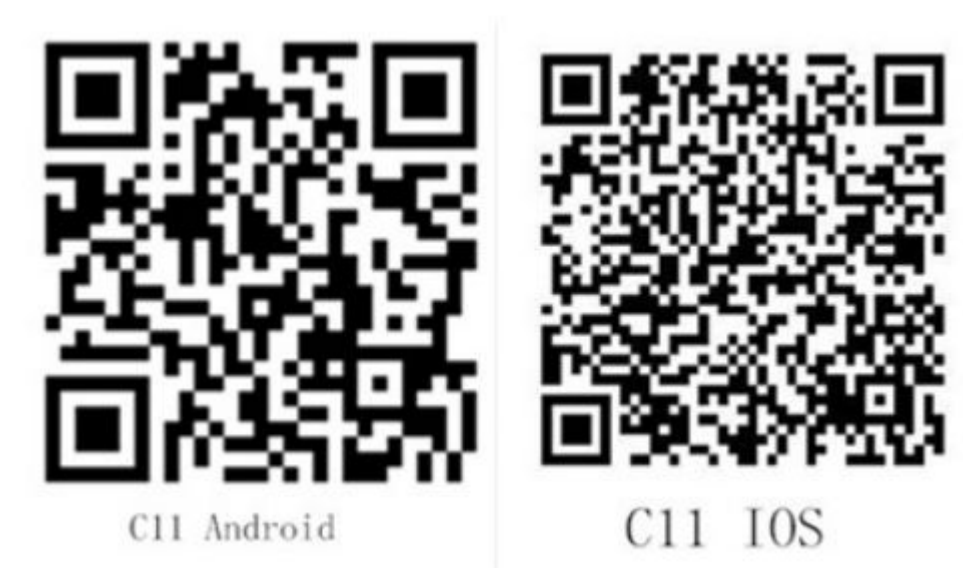